## Registering Attendance using the Sussex Mobile app

## Students: What do I need to do?

- 1. Launch the Sussex Mobile app (available on the App store or Google Play) or open it in your web browser: **sussex.ac.uk/mobile**
- 2. When your tutor tells you a four-digit PIN code, tap the 'Attendance (student)' tile and submit the PIN code within ten minutes
  - That's it! You have been recorded as 'Present'

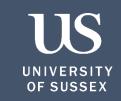

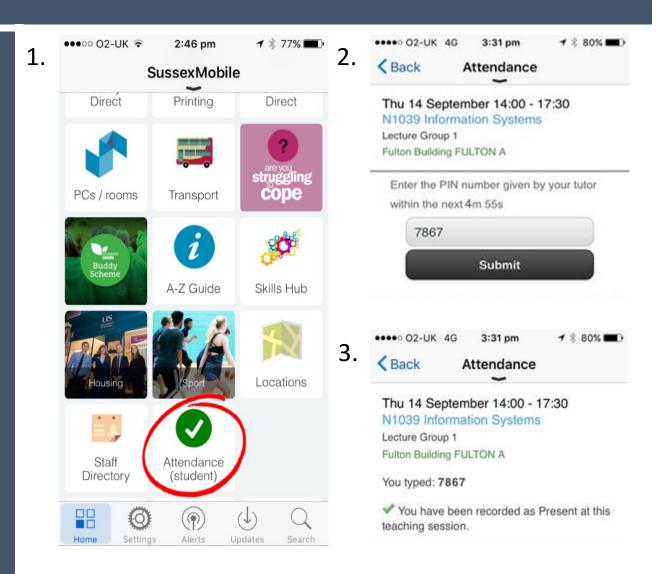